# Dokumentace k editoru projektů Promis

Ing. Mgr. Jan Žák 14.10.2020

# Obsah

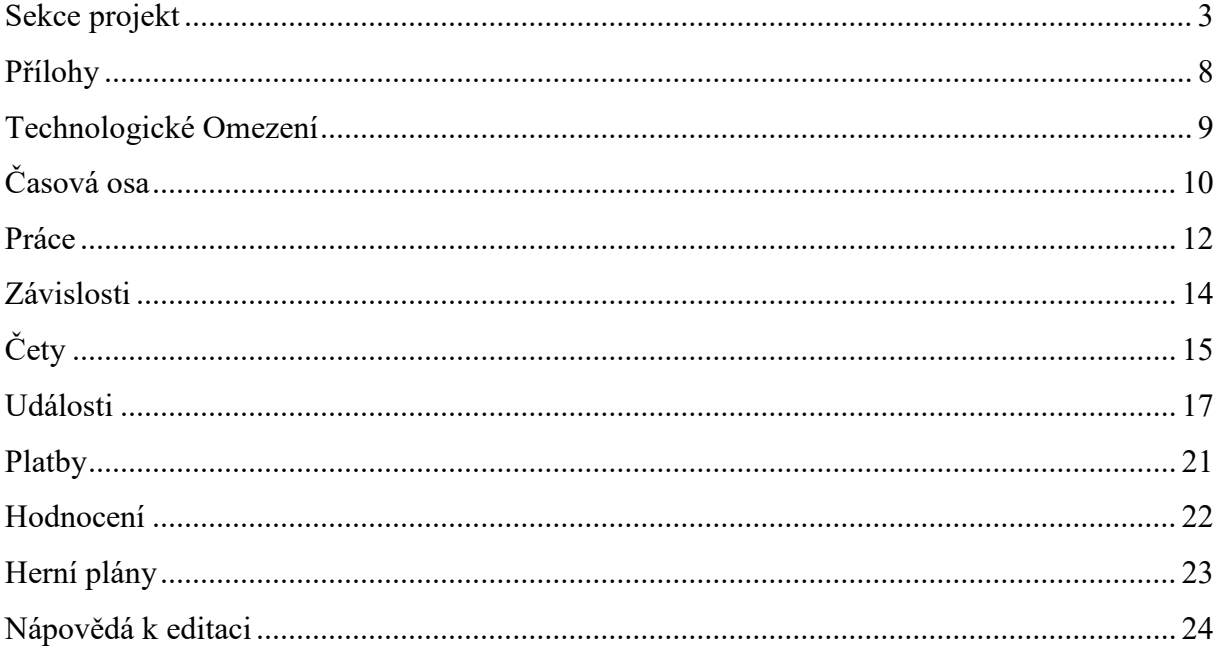

# <span id="page-2-0"></span>**SEKCE PROJEKT**

#### **Jméno**

Jméno vašeho projektu, jak jej uvidí ostatní.

## **Perex**

Stručný text, který se zobrazí pod jménem projektu, když si hráč vybírá hned po přihlášení z dostupných projektů. Slouží k možnému doplnění názvu projektu. Měl by být stručný a nemusí být vyplněn vůbec.

#### **Popis**

Text, který lze pomocí vestavěného editoru formátovat (jde o HTML editor)

V případě, že nahrajete na web Promis nějakou přílohu, tak může být linkována tímto způsobem "LINK[popis stavby|Popis stavby]". První text v závorce je přesný název přílohy tak, jak ji máte zadanou v sekci "přílohy". Druhá část textu je to, co se zobrazuje v sekci "popis".

Uvědomte si, že tento text je to první, co si o vašem projektu přečte někdo, kdo jej bude zkoušet hrát. Je vhodné v krátkém úvodu popsat, o čem váš projekt je. Dále rozvést základní parametry jeho průběhu. Nezapomenout na důležité informace kolem realizační fáze, jak fungují toky peněz v projektu apod.

## **Časový limit investora**

Počet časových jednotek, za které má být projekt dokončen. V rámci plánování se zobrazuje jako černá čára v Ganttově diagramu a ukazuje tak dobu, do které má být projekt dokončen. Je podstatná pro počítání případných prémií či pokut za překročení limitu času. Základní časovou jednotkou ve hře je jedno kolo (co znamená ono neutrální "kolo", je potřeba hráčům jasně popsat v sekci "Popis").

## **Cena projektu**

Prozatím nevyužívaná položka (není zahrnuta v žádné proceduře). Měla by smysl jedině u projektu, který by neměl ani zálohové platby a ani poslední platbu. Tedy, že by investor poskytl všechny peníze na počátku projektu, což lze ale stejně tak řešit zálohovou platbou v 1. kole projektu (označení původu těchto peněz určuje autor projektu, takže vůbec nemusí jít o peníze investora, mohou to být klidně peníze vlastní, tak jako v Ekodomě).

## **Zálohy**

Parametr ano/ne. Zda projekt používá systém zálohových plateb, které se zadávají ve vlastní tabulce a jsou vázané k pevně daným kolům. Je vhodné je používat, zejména hned v 1. kole jako způsob, jak dát vstupní peníze do startu projektu.

*Následující položky se některé týkají koncové hodnoty účtu projektu (zda skončil v zisku či ztrátě) a některé příjmů vedoucího projektu za to, že projekt vedl. Jsou to dvě odlišné hodnoty, které lze různě zpracovávat. Je dobré si je neplést. U každé položky se píše, k čemu je vázaná. Většinou se chce, aby ten, kdo projekt vede, ho dokázal dokončit v zisku. Čím lepší zisk, tím lépe (a vedoucí projektu klidně může dostat % ze zisku jako svou odměnu). Poté je možné ještě motivovat vedoucího projektu prémií za dodržení času (aby se snažil čas dodržet), případně si pohlídat image firmy pokutou za nedodržení požadované koncové image. Účet vedoucího projektu je role hráče, který projekt nejprve plánuje a pak vede. Účet projektu je čistě položka daného projektu počítaná ze všech příjmů a výdajů. Ta položka účet vedoucího projektu (hráče) se řeší jen při dokončení projektu a má smysl jako jeden*  *za parametrů pro řazení hráčů podle toho, jak dobře projekt odehráli. Další smysluplné hodnotící parametry je čas dokončení projektu (samozřejmě porovnávaný proti konci projektu dle vlivu vyjednávání, pokud je projekt obsahoval) a koncový stav účtu projektu.*

#### **Prémie za dodržení času**

Kladná hodnota v Kč, která je přičtena na účet vedoucího projektu při dokončení projektu v rámci časového limitu (ten se na začátku projektu vezme z položky "časový limit investora" a může se během realizace měnit na základě vyjednávání, pokud ho projekt má). Tato hodnota je stejná, nerozlišuje se, o kolik byl čas dodržen.

#### **Pokuta ze překročení času**

Kladná hodnota v Kč. Jde o pokutu za každé kolo nedodržení konce projektu. Odečítá se od účtu projektu, protože ji platí investor jako smluvní pokutu.

#### **Růst pokuty (% růstu za jedno kolo)**

Hodnota 0 až X %. Při hodnotě 0 bude hráč platit stejnou pokutu za každé kolo překročení času. V případě kladné hodnoty půjde o kumulovaný procentní růst každé kolo. Tedy hodnota 10 znamená pokutu o 10 % větší hned první překročené kolo projektu, v druhém kole už to bude o 20 % víc, ve třetím o 30 % víc takže dohromady 60 % základní pokuty za kolo navíc při tříkolovém překročení času projektu (tyto peníze se přičtou k základní pokutě za překročená kola). Vypočítává se rovnicí pro součet aritmetické řady tedy:

$$
\sum_{n=1}^{\infty} = (1+n) * \frac{n}{2}
$$

kde n je počet kol překročení. Výhoda využití tohoto parametru je v tom, že vytváří větší tlak na dodržení času a trestá silněji větší překročení času oproti malému. Odečítá se od účtu projektu.

#### **Procentní prémie ze zisku**

Hodnota 0 až X. Nastavuje se, kolik % koncového zisku projektu se přičte na účet vedoucího projektu Při hodnotě "0" nedostane nic. Počítá se z koncové hodnoty po vyřešení všech pokut za překročení času apod.

#### **Procentní pokuta ze ztráty**

Hodnota 0 až X. Nastavuje se, kolik % koncové ztráty projektu se přičte na vrub účtu vedoucího projektu Při hodnotě "0" se neodečítá nic. Počítá se z koncové hodnoty po vyřešení všech pokut za překročení času apod.

#### **Výchozí image podniku**

Hodnota image, se kterou projekt začíná. Základově je to hodnota 0, může být i jakákoliv jiná i záporná.

#### **Cílová image**

Hodnota image, kterou má mít projekt na konci. Má smysl jen v kombinaci s pokutou za nedodržení image (bez toho se neprojeví peněžně).

#### **Pokuta za nedodržení image**

Kladná hodnota v Kč, které se odečtou z účtu vedoucího projektu, za každý bod image, o které nedodržel cílovou image.

# **Řešit velikost čety**

Parametr ano/ne. Slouží k tomu, zda zobrazovat sloupec "velikost čety" v tabulce ve hře v sekci "čety". Pokud používáte různé velikosti čet, pak parametr určitě použijte. Pokud ne, nechce vypnutý.

# **Řešit typ čety**

Parametr ano/ne. Slouží k tomu, zda zobrazovat sloupec "typ čety" v tabulce ve hře v sekci "čety". Pokud používáte různé typy čet, pak parametr určitě použijte. Pokud ne, nechce vypnutý.

# **Řešit spolehlivost čety**

Parametr ano/ne. Slouží k tomu, zda zobrazovat sloupec "spolehlivost čety" v tabulce ve hře v sekci "čety". Pokud používáte různě spolehlivé čety, pak parametr určitě použijte. Pokud ne, nechce vypnutý.

# **Úroková míra**

Celé číslo. Zadává se jako procentuální hodnota vynásobená × 100. Tedy 10 % se zadává jako číslo 1 000. Lze tedy zadat s přesností na dvě desetinná místa.

# **Časové dělení úroků**

Číslo, za pomoci kterého se vypočítávají úroky za půjčení peněz (při kliknutí na tlačítko "další kolo"). Nejlepší je používat hodnotu 520 000 – což je 52 týdnů za rok (pokud je jedno kolo v projektu počítáno jako týden) a k tomu čtyři nuly navíc, které řeší to, aby se podělila ta výše zadaná úroková míra (která je kvůli dvěma desetinným místům zvýšená o dva řády). Výsledně z toho pak vyjdou správně úroky za jedno kolo vůči se vypůjčené částce. Při jinak definovaném kole je potřeba upravit.

# **Max. počet čet**

Kladná hodnota. Důležitá položka pro správné zobrazování sekce "plánování čet" a "úpravy v plánu čet". Je potřeba zadat, kolik maximálně různých čet pro jednu práci ve vašem projektu existuje (nejvyšší hodnotu ze všech prací). Podle toho se pak zobrazuje počet sloupců v sekci "plánování čet". Některé práce všechny sloupce nevyužijí a ty pak zůstanou prázdné (nejsou v nich čety na vybrání). Když zadáte omylem hodnotu větší, tak budete mít prázdné sloupce navíc, což tolik nevadí. Když ale menší, tak některé existující čety pro danou práci si hráč nebude schopen při plánování vybrat.

# **Poslední platba**

Kladná hodnota v Kč, kterou obdrží hráč při dokončení projektu.

# **Vyjednávat**

Zda má mít hráč možnost vyjednávat. Povolení vyjednávání znamená, že při řešení tlačítka další kolo" během realizace se nasčítávají kola, ve kterých se rušily čety z důvodu techn.omezení, které blokovalo provádění dané práce. Myslí se tím, že bylo jiné techn.omezení, než základní zadané pro dané kolo (hráč měl smůlu na nějaké třeba horší počasí, než by běžně mělo v daném kole být). Pokud je vyjednávání povolené a položka nasčítávaných kol je větší než 0, pak se při realizaci objeví sekce "vyjednávat" (při hodnotě 0 vidět není). Hráč může vyjednávat s investorem o posunutí konce projektu směrem dozadu (k základní hodnotě "Časový limit investora" se přičtou vyjednaná kola). Není špatné takto zohlednit rozdílné podmínky hráčů tam, kde autor projektu využívá % šanci na třeba špatné počasí jako jeden z vnějších negativních vlivů na realizaci projektu. Ten, kdo má častěji ono špatné počasí, má logicky těžší podmínky než jiný hráč a může si zasloužit pozdější termín dokončení. Je ale třeba nezapomínat, že jako ztracené kolo se přičte jen takové, kde třeba ono počasí znemožnilo nástup naplánovaných čet do nějaké konkrétní práce. Nestačí, že bylo jen špatné počasí samo o sobě. Musí tam být i rušené čety kvůli blokaci práce.

#### **Procentní uznání ztrát času**

Hodnota 0 až X. Kolik % času ztracených kol se přičte k termínu dokončení projektu. Při hodnotě 100 hráč dostane to, co ztratil při každém vyjednávání. Pozor, při jakémkoliv výpočtu se zde zaokrouhluje dolů! Tedy, když použijete parametr 50, a hráč bude mít jedno ztracené kolo a bude vyjednávat, tak se mu přičte 0 kol. S ohledem na to, že většinou je ztracený čas velmi malá hodnota, tak použití jiné hodnoty než 100 je poměrně rizikové kvůli zaokrouhlování.

#### **Image placená za vyjednávání**

Hodnota 0 až X. Zda hráč za vyjednávání "zaplatí" ztrátou nějaké image nebo ne. Buď může být vyjednávání úplně "zadarmo" nebo lze dát jako cenu ztrátu image při každém provedeném vyjednávání. Zadaná hodnota se odečte při každém vyjednávání stejně (bez ohledu na to, o kolika kolech se vyjednávalo).

#### **Hranice plánování**

Počet kol od aktuálního, ve kterém už se neplatí dodatečné sankční náklady za nábor čet při realizaci. Hranice plánování slouží k tomu, aby se "trestalo" při realizaci plánování na poslední chvíli. Při hodnotě 6 to znamená, že v aktuálním kole 30 bude možné plánovat čety do kola 36 bez dodatečného náborového příplatku.

Pro nekumulované čety je základem pro výpočet nákladů parametr "náklady" na četě. U kumulovaných je pak základem pro výpočet nákladů parametr "pokuta za přesun" na četě (který mají často vlastní čety nulový a lze takto pro vlastní čety vyrušit náborový příplatek).

#### **Max. náborový příplatek (%)**

Hodnota 0 až X. Udává, kolik % ceny čety (pro hráče položka "náklady v Kč") se zaplatí během realizace při plánování do nejbližšího kola. Hodnota klesá lineárně směrem k hranici plánování. Tedy při hodnotě 25 %, kdy hráč bude v kole 30 (při hranici plánování 6), bude hráč platit 25 % ceny čety při plánování do kola 31; 20 % do kola 32; 15 % do kola 33; 10 % při přidávání do kola 34; 5 % do kola 35 a 0 % u kola 36.

#### **Vícenásobné plánování**

Parametr ano/ne. Zda hráč může vytvářet při plánování více plánů. První prázdný plán se mu založí při prvním nalogování do projektu. Je smysluplné nechat hráče mít možnost více plánů. Mohou pak využívat duplikaci plánu, pokoušet se nějaký plán vylepšit bez rizika, že si tam něco zcela smažou a mohou své plány porovnávat.

#### **Opakování realizace**

Základní hodnota je 1. Pokud by byla vyšší, pak by hráč mohl projekt posunout přes sekci "validace" do realizace vícekrát a tedy vícekrát odehrát. Většinou má smysl nechat hráče projekt sehrát jen jednou až dvakrát (pokud má mít šanci se poučit z chyb). Příliš opakování vede k tomu, že bude znát události a ty přestanou být náhodným vlivem zvenčí.

#### **Realizace s plánováním**

Parametr ano/ne. Primárně je dobré nechat zde "ano". Hrát projekt bez plánování (při využití defaultního plánu) je riskantní v tom, že se hráč nenaučí mechanikám práce s četami a další techniky e-learningové aplikace a tím bude v samotné realizaci ztracen.

#### **Vzorový plán**

Speciální možnost přiřadit k projektu nějaký plán jako výchozí (hráč si jej může načíst v sekci "plánování", kde se duplikuje v jeho vlastní plán). Je třeba sem případně přiřadit nějaký konkrétní plán (v závorce je jeho ID, které vidíte i jako hráč v sekci "plánování"). Je lepší tuto možnost spíše nevyužívat, pokud ovšem byste nechtěli dát hráčům nějaký napůl hotový plán, či špatný plán a ten po nich chtěli nějak upravit.

#### **Zobrazovat historii událostí**

Parametr ano/ne. Pro vytváření projektu je dobré si nechat "ano". Pak se při realizaci objevuje sekce "události", kde lze vidět v tabulce, v jakém kole nastala která událost a s jakými dopady. Naopak není spíše vhodné, aby tuto sekci viděli hráči, protože jim to umožňuje příliš snadno postupně zjistit všechny hlavní náhodné události projektu a jejich dopady.

# <span id="page-7-0"></span>**PŘÍLOHY**

V této sekci lze přidávat a odstraňovat přílohy projektu. Důležité je to, že při vytváření názvu přílohy nesmíte použít jakoukoliv diakritiku, jinak vám příloha při linkování nebude fungovat!

Název přílohy je to, na co odkazujete v popisu projektu pomocí příkazu: "LINK[popis stavby|Popis stavby dálnice]". První text je název bez diakritiky. Druhý, co pak vidí hráč jako text webového odkazu a v něm diakritika být samozřejmě může.

Maximální velikost jedné přílohy je 5 MB. Všech příloh k projektu pak 10 MB. V rámci sekce Popis můžete využít i odkazy na web mimo server Promis. Takže pokud byste potřebovali něco velkého jako přílohu, pak si ji dejte na nějaký spolehlivý a přístupný web a linkujte ji tam.

Smyslem příloh je popsat některé složitější parametry projektu, dát tam obrázky či cokoliv jiného, co vám přijde příliš dlouhé či komplikované na to, aby to patřilo do základního popisu projektu.

# <span id="page-8-0"></span>**TECHNOLOGICKÉ OMEZENÍ**

Tato tabulka slouží k tomu, abyste vytvořili soubor technologických omezení (třeba počasí) vyskytujících se ve vašem projektu. V každém kole projektu může být jedno základní omezení (počasí) a nastavená šance na jedno jiné. Základní omezení je nejlepší nechat bílou barvou, aby tvořilo základ Ganttovy tabulky. Je také vhodné vaše základní omezení vytvořit jako první, aby se následně při naplňování časové osy nabízelo jako první u všech kol.

Techn.omezení mohou být zajímavým vnějším faktorem, který má dopady při plánování a realizaci projektu. Nezapomeňte především vše, co chcete hráčům o techn.omezení říci, jasně a zřetelně popsat v popisu projektu. Konkrétní použití vytvořených tech.omezení se nastavuje v sekci "časová osa".

Pokud chcete mít v nějakém kole nejisté omezení a současně chcete na to hráče upozornit, pak je vhodné na to vytvořit samostatnou položku (tedy oproti třeba položce "zima", která je jistá a má nějaká omezení, lze vytvořit položku "hrozí zima" a s mírně odlišnou barvou a nastavit ji % šanci na změnu v položku zima. Hráče to pak varuje a také mu to hlavně umožňuje plánovat práce do kol s hrozícím počasím. Zda se práce zadaří, se uvidí v realizační fázi dle toho, jak to omezení dopadne).

#### **Název**

Jak se techn.omezení nazývá. Zobrazuje se, když se myší najede na dané kolo Ganttova diagramu.

#### **Popis**

Nezobrazuje se přímo nikde, ale je dobré si napsat (pro autora projektu), co techn.omezení má dělat. O důsledcích techn.omezení, šanci na to, kdy a jak může nastat a dalších souvisejících věcech, je potřeba (vůči hráčům) se rozepsat v popisu projektu, případně v přílohách.

#### **Barva**

Jakou barvu bude mít daný čtverec kola v Ganttově diagramu a v plánování čet. Dobře zvolené barvy (vhodně blízké pro podobné typy techn.omezení) mohou hráči pomáhat lépe se v časové ose orientovat.

# <span id="page-9-0"></span>**ČASOVÁ OSA**

Zde si nastavujete celkovou délku projektu. Je vhodné zadat o rozumnou část delší časovou osu, než je doba, za kterou chcete, aby hráči projekt odehráli. Tedy, aby mohli projekt dokončit i opožděně. Většinou je vhodné tak minimálně 25 % času navíc. Nemá cenu mít příliš dlouhou časovou osu (příliš velkou rezervu), protože dle ní se tvoří šířka Ganttova diagramu a budete ho mít příliš roztažený doprava a pro hráče nepřehledný. Pokud hráč při realizaci dojde na poslední kolo časové osy, projekt mu zahlásí krach a vynucený neúspěšný konec a nemůže už hrát dále.

# **Celkový počet kol**

Číslo 0 až X. Kolik sem zadáte jako číslo a použijete tlačítko "délka", tolik se vám vytvoří kol. Pokud už nějaká kola máte a zadáte číslo vyšší, kola se přidají. Pozor, pokud zadáte číslo menší, poslední přebývající kola se nenávratně odmažou (a s nimi vše, co je na ně navázané, jako jsou třeba platby a události. Stane se to proto, aby tabulky zůstaly konzistentní)!

## **Popis**

Název kola. Zobrazuje se v Ganttově tabulce. Úplně nejlepší jako popis je nechat pouhé číslo od 1 do X, aby nebyly zbytečně sloupce Ganttovy tabulky rozšiřovány.

#### **Technologické omezení**

Základní techn.omezení (tzv. default), které pro dané kolo platí (taková barva se zobrazuje v Ganttově diagramu bez ohledu na to, jestli díky pravděpodobnosti padlo jiné techn.omezení).

## **Šance na změnu**

Celé číslo od 0 do 100 jako procentní šance na to, že případně míst výchozího omezení bude to, které je ve sloupci "na techn.omezení".

#### **Na technologické omezení**

Omezení, které může díky uvedené pravděpodobnosti nastat.

## **Permanentní**

Parametr ano/ne – zda techn.omezení zůstává nadále.

*Techn.omezení funguje tak, že při posunutí kola o 1 (kliknutí na "další kolo" v realizaci) se načte základní techn.omezení nového kola. Pak se zjistí, zda je rozdíl mezi základním techn.omezením a omezením v poli "na techn.omezení". Tedy zda může v daném kole nastat nějaké jiné omezení (třeba počasí). Pokud se rozdíl najde, tak se hodí zadaná pravděpodobnosti a podle výsledku buď zůstane základní omezení kola, nebo se naopak změní na to v poli* "*na techn.omezení"*.

*Funkce "permanentní" udělá to, že se při posunutí kola nenačte vůbec základní omezení nového kola, ale nechá se omezení, jaké bylo v kole minulém. A pak se teprve řeší, zda je mezi převzatým omezením z minulého kola a položkou "na techn.omezení" rozdíl a případně se řeší pravděpodobnost. Funkci "permanentní" je vhodné využít tam, kde chcete, aby v rozsahu více kol nějaké omezení začalo a pokračovalo už poté dál (třeba začala zima a má trvat delší dobu). Funkci "permanentní" by mělo mít jen pár kol v roce (jinak byste měli problém s tím, že zadané základní výchozí technologické omezení by se vám nenačítalo a mohlo by se změnit, jen když by úspěšně vyšla "šance na změnu").*

*Např.: Počátek zimy, který může být zadaný v rozsahu 4 kol. Každé z těchto čtyř kol bude mít zadané základní počasí "hrozí zima" a nějakou % šanci na změnu na "zima". A každý* 

*bude mít zaškrtnuté "permanentní". Pak budou následovat kola, kdy bude základní počasí "zima" a 0% šance na jiné počasí (perm nebude zaškrtnuté). A konec zimy opět 4 kola, kde bude základní "hrozí zima" a % šance na "dobré" počasí a opět v těch 4 kolech bude použitá funkce "permanentní".*

*Takto by vypadalo zadané počasí, kde byste chtěli mít zimu s nejistým počátkem a koncem, ovšem když už by jednou zima začala, tak by trvala, až dokud by k jejímu konci jednou neskončila. Pro logiku projektu to berte tak, že nasněží (a sníh bude blokovat nějaké práce) a dokud sníh nezmizí, tak pracovat nejde. A je celkem jedno, že nesněží každé kolo.*

# <span id="page-11-0"></span>**PRÁCE**

Jedna z nejdůležitějších součástí projektu. V teorii jde o spodní úroveň konkrétnosti "work breakdown structure", na kterou chcete váš projekt stavět. Čím více prací budete mít, tím méně přehledné to pro hráče bude. Na druhou stranu příliš málo prací by mohlo dělat projekt poměrně jednoduchým. Samozřejmě vše není jen otázka počtu prací, ale i jejich vzájemných závislostí.

Hráč práce vidí jen jako jejich souhrn. Vy, když je zadáváte, je musíte mít tak dělené, jak to vyžaduje metoda síťových grafů. Tedy, pokud máte práci, která navazuje na 80 % předchozí, pak musíte onu předchozí práci rozdělit na dvě části. Jedna hlavní, která tvoří 80 % a zbylých 20 %. Bez tohoto rozdělení byste nedokázali zadat takovouto závislosti. Hráč vidí ve výpisu prací takovouto položku jen jednou jako součet všech částí dané práce (vše se sčítá do prvního dílu práce, který se také jako jediný všude ve hře zobrazuje). Další detaily a možnosti využití dělení prací budou vysvětleny u zadávání závislostí.

#### **Jméno**

Jak se práce jmenuje. Zobrazuje se v tabulce "technologie" a po najetí na zkratku i v Ganttově diagramu.

#### **Zkratka**

Zobrazuje se především v Ganttově diagramu, který by mohl být u prací s delším názvem značně nepřehledný. Dobře zvolené zkratky pomáhají hráči se lépe a rychleji orientovat.

#### **Popis**

Text v tabulce technologie, který by měl vysvětlit, co práce v projektu znamená a dělá. A také veškeré návaznosti, kterými je daná práce podmíněná.

#### **Náklady**

Kolik Kč výkonů je třeba na dané práci za pomoci čet udělat (každá četa za jedno kolo odvede to, co má u sebe v položce "výkony"). Aby se práce dokončila, je potřeba, aby se tyto výkony zrealizovaly nejméně na hodnotu nákladů. Pokud práci dělíte na více částí (viz příklad 80 % a 20 %), pak musíte i tyto náklady zadat tak, aby tato % skutečně tvořily. Toto číslo raději nikdy nedávejte menší než 100, ať nevznikne nějaký problém u zaokrouhlování při počítání % dokončenosti apod.

Tato hodnota nikdy nesmí zůstat nulová, protože pak by se při absolvování projektu někde dělilo nulou a hráči to házelo chybu serveru!

## **Procenta**

Hodnota 0 až 100. Položka, kterou hráči uvidí, ve chvíli, kdy danou práci dokončí. U dělených prací jim to vypíše, že dokončili X % dané práce. U ostatních nedělených prací by měla být hodnota 100.

#### **Max. počet prac. čet**

Maximální počet čet, které mohou v jednom kole na dané práci pracovat. Toto číslo může být i vyšší, než počet čet, které hráč může vůbec na danou práci nasadit, ničemu to nevadí.

## **Navazující práce**

Pokud je práce rozdělená na více částí, pak je zde potřeba vybrat nejblíže navazující. Tedy mít "stavění základů" jako základní první část práce (tvořící třeba 75 %). Na ni navazuje práce "stavění základů 2", která tvoří 15 % a pak zbytek, "stavění základů 3" tvořící 10 %.

U "stavění základů" vyberu jako navazující "stavění základů 2", a u dvojky pak trojku. U té už nenavazuje nic.

Do políčka "navazující část dělené práce" nikdy nezadávejte jako navazující jiné definované práce na projektu. Návaznosti prací se řeší v sekci "závislosti". Do tohoto pole patří něco jen u těch prací, které musíte rozdělit na více částí kvůli tomu, že třeba 50% jedné práce podmiňuje jinou práci (tak jako v Ekodomě jsou například dělené pouze "Strop, Okna a Rozvody" a každá mají svou druhou část.

#### **Techn.omezení**

Techn.omezení, při kterých se práce nesmí dělat. U dělených prací se techn.omezení nastavuje jen u první části. Všechny navazující pak toto nastavení přebírají.

#### **Barva**

Jakou podkladovou barvu mají řádky dané práce v "plánování čet" a jakou barvou se současně vypisuje práce v Ganttově diagramu. Dobrá volba barev, zejména obdobně vypadající barvy u prací, které spolu výrazně souvisí, pomáhá v lepší orientaci hráčů. U dělených prací má barva význam jen u první části práce (ostatní části hráč neuvidí, protože se pro výpis a zobrazení přičtou k první části práce).

#### **Pozice ve výpisu**

V jakém pořadí chcete, aby se práce vypisovaly v sekci plánování čet a Ganttův diagram. Je docela rozumné vypisovat práce na sebe navazující nějak blízko u sebe. Zejména pak lépe vypadá Ganttův diagram. I když to může být bráno jako určitá malá nápověda hráčům, tak to až tak nevadí. U dělených prací je opět podstatná jen její první část. Pokud nebudete mít zadané žádné pořadí prací, tak se také může stát, že samotná databáze bude práce občas načítat a zobrazovat v náhodném pořadí a to by mohlo hráče dosti mást.

# <span id="page-13-0"></span>**ZÁVISLOSTI**

Zde je dobré si dát pozor na rozdíl mezi zadáváním závislostí a jejich zobrazením. Při zadávání vybíráte jako první prácí, kterou je potřeba mít hotovou, aby mohla začít ona druhá vybraná. Zatímco zobrazení už zadaných závislostí je naopak. Máte výpis všech prací a u nich všechny k nim navázané podmínky, které musí pro jejich začátek být splněné.

Podmínka "Práce nesmějí probíhat současně" znamená, že se obě práce nesmí dělat zaráz. Přičemž toto zaráz je myšleno absolutně. Tedy začnu práci "A" a dokud ji nemám hotovou na 100 %, tak nemůžu začít práci "B" a to, ani když práci "A" přeruším a nebudu mít na ní žádné čety. Takže, když tuto podmínku budete chtít využít, tak ji nezapomeňte takto vysvětlit v popisu projektu (ať se pak hráči nediví, proč jim nejde něco udělat).

Zadávání závislostí hodně souvisí s dělením prací na části. Nejjednodušší podmínky jsou samozřejmě, když práce B závisí na 100 % dokončení práce A. Ale mnohdy jsou návaznosti složitější. Pokud má práce B začít po dokončení 75 % práce A, pak musím práci A mít v tabulce práce rozdělenou na dvě části (jedna základní tvořící 75 % a druhá navazující s 25 %). A závislost práce B pak bude jen na první části práce A.

Lze i zadat podmínku, že práci B nelze dokončit dříve, než práci A. A to přesto, že mohou probíhat zaráz. Uděláte to tak, že práci B rozdělíte na B1 = 99 % a zbylou B2 tvořící 1 %. Samotná první část práce B nebude mít na A žádné navázání. Ale pro dokončení B2 bude podmínka hotové práce A. Podstatné je, aby velikost toho B2 byla větší, než jaký výkon má jedna četa vhodná pro práci B. Aby nedošlo k chybám programu, když se po dodělání práce B1 přesouvá zbývající výkon do práce B2. Aby se nevypařil a v případě příliš malé velikosti B2 by toto mohlo způsobit problémy (až po riziko zaokrouhlování dolů a pak dělení nulou).

Z pohledu kvality a zajímavosti projektu je dobré, když může běžet v projektu více různých větví prací, které se postupně na některých místech potkávají a spojují (něco, co by šlo nazvat jako možné paralelní kritické cesty). Čistě lineární návaznost kupy prací za sebou je poměrně nudnou záležitostí.

# <span id="page-14-0"></span>**ČETY**

Pro každou práci je potřeba zadat zvlášť čety (četa je člověk či více lidí, vybavený schopnosti či stroji, schopný udělat na dané práci za jedno kolo nějaký výkon). I když máte v projektu řečené, že nějací zaměstnanci mohou dělat více prací, musíte je zadat jako četu pro každou práci zvlášť. Samotné řešení tohoto omezení je pak využitím položky "kumulace", kdy si nadefinujete v tabulce "kumulace" jednotný název takových pracovníků a pak u každé zadané čety si vyberte, zda jsou to zrovna oni.

Prvně je třeba vyřešit související tabulky čili nadefinovat, zda chcete mít nějaké druhy, typy či velikosti čet. Toto umožňuje hráčům si lépe tyto pracovní zdroje představit a třídit do skupin. Zejména díky tomu, že se tyto nadefinované typy pak zobrazují v prvních sloupcích tabulky "čety" ve hře. Nezapomenout, že zobrazování těchto sloupců se nastavuje třemi parametry v hlavní tabulce "projekt". Všechny výrazy pro typy, druhy a velikost čet je vhodné mít poměrně krátké. Je to pak pro hráče přehlednější pro zapamatování i zobrazení v tabulkách:

- *Ikony týmů* zde lze případně si doplnit chybějící ikonky, které lze pak následně používat a přiřazovat k četám. Ikonky by měly být malé velikostí, aby "nerozhodily" sekci plánování čet.
- *Typy čet* např. spolehlivá / nespolehlivá
- *Druhy čet* např. vlastní / cizí
- *Velikost čet* např. velká / malá
- *Kumulace* např. dělníci (kteří pak jsou součást čet u mnoha prací)

*Když máte vyplněné výše zmíněné tabulky (můžete využít všechny nebo jen některé) a samozřejmě hotové zadání prací, má teprve smysl zadávat čety.*

## **Název**

Název čety, což je věc, kterou hráč vidí v "plánování čet" u případného obrázku čety. U kumulovaných čet je vhodné, aby měly všechny stejný název (všude bude třeba "dělník").

## **Popis**

Ve hře se zatím nikde nezobrazuje, můžete využít jako poznámky pro sebe.

# **Výkony**

Kolik Kč z položky náklady (přiřazené práce) jedna četa za kolo udělá.

# **Náklady**

Kolik Kč bude četa za kolo práce hráče stát.

# **Druh**

Vybrat případně druh.

## **Typ:**

Vybrat případně typ.

## **Velikost**

Vybrat případně velikost.

#### **Spolehlivost**

Buď hodnota 100 případně méně. Pokud je u čety zadáno méně než 100, pak se pří jejím nasazení při provádění kola zkouší pravděpodobnost, zda nebude nespolehlivou a řeší se případné důsledky.

#### **Důsledek nesp. v % výkonů**

0 až X. Když četa vyjde jako nespolehlivá, tak kolik udělá práce. Často je zde pak zadaná 0, tedy že neudělá nic, ale klidně může být důsledek třeba jen poloviční výkon tedy hodnota 50.

#### **Důsledek nesp. v % nákladů**

0 až X. Kolik četa bude stát, když bude nespolehlivá. Pokud třeba máte nespolehlivost definovanou jako to, že četa nepřijde do práce a nic neudělá, tak zde může být 0. Pak nebude mít hráč za četu v takovém případě žádné náklady.

#### **Pokuta za odvolání čety**

Kolik Kč bude stát zrušení čety. Ať už kvůli zrušení při ručních úpravách čet při realizaci, případně při automatickém rušení když četa nemůže pracovat třeba kvůli omezení (počasí), události či tomu, že už práce je dokončená (tam, kde hráč plánoval více nad 100% práce, což má smysl třeba jako preventivní ochrana u nespolehlivých čet). Je to jakési odškodné za to, že někdo, kdo měl pro vás pracovat, nakonec žádnou práci dělat nebude.

#### **Pokuta za přesun čety**

Kolik Kč bude stát přesunutí čety během realizace. Kromě peněz za přesun se ještě případně platí náborový poplatek, pokud se přesouvané čety přidávají do kol, které jsou v rámci "Hranice plánování". Takže na toto nezapomenout. U vlastních zdrojů může být přesouvání zdarma, u cizích by nějaké poplatky měly být, protože přeci jen měníte něčí plány.

## **Max. počet čet v jedné časové jednotce**

Kolik čet je k dispozici v jednom kole.

#### **Kumulace**

Zda jde o čety, které jsou schopné dělat více prací (pro hráče pak se tváří jako jedni a ti samí zaměstnanci).

## **Obrázek (Image)**

Výběr ikonky týmu z těch, které jsou dostupné na serveru. Ikony je možné potenciálně přidat přes "Ikony týmů", ale měly by být velikostně (pixely i kB) obdobné k již existujícím, tak aby byly vhodné pro zobrazení v tabulkách "plánování čet".

## **Práce**

Jakou práci četa dělá. U dělených prací se vybírá vždy jen první část. Nikdy sem nevybírejte navazující části nějaké práce!

#### **Pozice**

Pro pořadí zobrazování. Jen, že hlavní třídění v tabulce "čety" se dělá podle prací, ke kterým se zobrazí jen příslušné existující čety. Takže to příliš význam nemá, protože pořadí řazení prací je významnějším faktorem.

# <span id="page-16-0"></span>**UDÁLOSTI**

Události tvoří hlavní oživení realizační části. Společně s techn.omezením jsou vnějšími vlivy, které nutí hráče reagovat a projekt upravovat. Pokud vám jde o pořadí událostí, které by se mohly ukázat ve stejném kole, pak se jako první zobrazuje ta událost, která má nižší ID (tedy byla vytvořená v editoru dříve). U událostí je dobré vytvářet návaznosti (stromy), kdy nějaké předchozí rozhodnutí se projeví později.

#### **Název**

Jak se událost jmenuje a tedy zobrazuje hráči.

#### **Popis**

Co bude ve hře k události napsáno.

#### **Poznámky**

Nezobrazují se ve hře, ale mohou výhodně sloužit k tomu, abyste si do nich napsali vaše úvahy stojící za danou událostí, podmínky jejího vzniku apod. Lépe se to pak kontroluje, když už je to zadané. Zda podmínky jsou v souladu s takovouto poznámkou.

#### **Číslo kola**

Číslo 0 až X, pokud chcete, aby událost vznikala napevno pouze v jednom jediném kole, pak zde zadejte číslo. Pokud chcete využít jiné podmínky (navázání na konec nějaké práce apod.), pak nechte hodnotu "0".

#### **Šance vzniku**

Číslo 0 až 100, tedy s jakou pravděpodobností má událost vzniknout. Mnohdy tu bývá hodnota "100", pokud jsou zásadní jiné podmínky a závislosti pro vznik. Jindy nějaká pravděpodobnost, která se hází tak dlouho, dokud událost při kliknutí kola splňuje podmínky pro její řešení. Např.: Událost se zadaným kolem 0 se načítá vždy, pokud už nebyla řešená. V dalším kroku se hledá, zda se splňují její jiné podmínky a teprve poté se řeší, zda zkoušet pravděpodobnost.

## **Prerekvizity**

Jaké podmínky musí být splněny, aby událost mohla nastat. Prerekvizitou je varianta jiné události, kterou si hráč během realizace vybral.

#### **Předchozí událost**

V závorce za názvem varianty je ID, podle kterého ji můžete poznat tam, kde byste měli problém se stejně pojmenovanými variantami.

#### **Musí/nesmí předcházet**

Parametr ano/ne. Většinou se používá spíše varianta, že nějaká předchozí událost musí předcházet. Ale lze využít i opačný postup v kombinaci s nějakými dalšími podmínkami Pozn: akorát tento opačný postup ("nesmí") reálně bohužel v kódu fakticky nefunguje, nemá smysl jej využívat.

#### **Odstup**

O kolik kol později po té variantě podmiňující události může nejdříve ona zadávaná událost nastat. To je proto, aby vám nešly některé události všechny hned okamžitě za sebou, jakmile se splní požadované prerekvizity (už proto, že mnoho událostí využívá hodnotu "0" v čísle kola svého vzniku, aby měli volnější možnost objevení se během realizace).

#### **Závislosti**

Jedná se o podmínky vzniku událostí, které jsou vázané na práce v projektu a jejich postup.

#### **Práce**

O jakou práci se bude u závislosti jednat.

## **Probíhá**

Parametr ano/ne. Zda se na práci aktuálně dělá (tedy jsou naplánované nějaké čety). Můžete mít události, které se spustí právě jako důsledek nějaké činnosti na práci (stavěl se strop a spadl apod.). U jiných událostí vám může stačit, že se nějaké procento práce už udělalo a pro spuštění události vás nějaká další činnost na dané práci (naplánované pracovní čety pro to kolo, kdy se událost řeší) nezajímají.

## **Stav (%)**

Kolik % práce musí být hotovo, aby událost mohla nastat.

*Závislosti se při posunu kola řeší postupně v těchto krocích. Události se řeší předtím, než se provádí jakákoliv práce. Takže vaše podmínky musí směřovat hlavně k takovému stavu dokončenosti prací, které už se během realizace udělaly v minulých kolech:*

- *Práce probíhá je nastaveno na "ano" a stav (%) na hodnotu "0"* = *práce má zrovna začít. Musí být naplánované nějaké čety na této práci v tomto kole. Pokud jde o navazující práci (v rámci dělení prací na více částí), musí být všechny předchozí části hotové (ty naplánované pracovní čety jsou pro práci jako celek, takže dokud se nedodělá celá předchozí část, tak se tato podmínka nesplní). Pokud jsou tyto podmínky splněny, událost se může řešit.*
- *Stav (%) je nastaven na hodnotu "100" (nemá smysl mít nastaveno u takové podmínky, že se na práci dělá, nedávalo by to smysl) = událost se může řešit, pokud je daná práce hotová (tedy už dokončená v předchozích kolech).*
- *Je nastaveno práce probíhá na "ano"a stav (%) je vyšší než "0"* = *pak se hledá, zda už je zadané procento práce hotové (z dřívějších kol) a současně musí být v řešeném kole nějaké naplánované čety. Pozor, takováto událost se nikdy nebude řešit hned v prvním kole, kdy se na práci začíná dělat (nenajdou se žádná hotová %). Takže u prací, které lze udělat velmi rychle (za jediné kolo), by se vám událost nikdy nespustila.*
- *Není nastaveno "práce probíhá" a je nastaven jen stav (%) = hledá se, zda je daný stav splněn. Opět platí, že se událost nespustí v prvním kole, kdy práce startuje, protože se nenajdou ona hotová % z minulosti.*

*Pozor, všechny % rozpracovanosti se porovnávají proti stavu oné jedné práce! Pokud máte práci kopání 1 (75 % celku) a její druhou část kopání 2 (zbytek 25 % celku), kterou hráč reálně vidí jen jako práce "kopání", a chcete nastavit vaši událost, aby se spustila po polovině kopání, pak to znamená ji nastavit na 66 % práce "kopání 1", protože to je reálně polovina celkového objemu sečtené práce kopání.*

*Postup je takový, že se u události nejprve kontroluje, zda už událost byla (každá může být jen jednou). Pak se řeší kolo vzniku (zda je pevně určený nebo je tam 0 a může vzniknout jakoby kdykoliv). Poté se řeší prerekvizity, tedy předchozí podmiňující události. V dalším kroku se řeší závislosti na pracích. A teprve na konci se řeší, pro události které zbyly a mohou v daném kole nastat, jejich pravděpodobnost. Událost, která úspěšně projde tímto vším, nastane v daném kole a hráč ji musí nějak vyřešit (vybrat si variantu), aby mohl hrát dál. Po dobu řešení události má hráč zablokovanou práci s "úpravou plánu čet" a stejně tak zablokované "cash-flow". Aby nemohl něco měnit ve chvíli, když už ví, co se stalo.*

*Události se řeší jedna po druhé. Hráč uvidí první nalezenou událost, dokud ji nevyřeší, nemůže nic dělat jiného. Až ji vyřeší, zavolá se celý skript znova a hledají se tedy události znova (a mohou tak naskočit okamžitě další události navázané na předchozí, v tomto kole již vyřešenou, událost). Dokud se nevyřeší všechny události v daném kole, neproběhne řešení čet a prací.*

#### **Volby**

Každá událost musí mít nejméně jednu volbu (většinou používáme spíš v textu slovo "variantu"). Události, které mají jen jednu volbu, jsou de facto pouhým oznámením hráči, že se něco stalo a on s tím nic nemůže už dělat. Události s více variantami mu pak dávají možnost si vybrat dopady sám.

#### **ID**

Číslo varianty v databázi.

#### **Název**

Jak je varianta zobrazována hráči.

#### **Popis**

Text k variantě, který hráč uvidí.

# **Řešení**

Text, který se zobrazuje jen ve výpisu historie událostí (viz. parametr v hlavní tabulce projektu). V podstatě je to spíš pomocné pole pro tvůrce, kteří se mohou podívat, zda události se chovaly tak, jak očekávali při jejich vymýšlení. Toto pole může klidně zůstat prázdné.

#### **Dopad na práci**

Může být něco vybráno anebo ne. Jde o to, jakou práci událost ovlivní. Každá varianta může ovlivnit pouze jednu práci. Pokud chcete ovlivnit více, stačí to udělat za použití více událostí se stejnými podmínkami vzniku (případně navázané na sebe).

#### **Produktivita**

Číslo 0 až X (číslo může být i záporné). Musí být současně zadaná nějaká práce. Pokud je zadána hodnota jiná než "0", pak se toto číslo od stavu práce odečte. Tedy pokud zadáte kladné číslo, pak dopad události je v tom, že část práce zmizí (je událostí zničená, apod.). Minimálně zůstane v rozpracovanosti práce 1 Kč nákladů. Nikdy nelze odečítat rozpracovanost od již hotové práce. Na hotovou práci prostě události už nemohou mít žádný vliv. A pozor tedy na dělené práce (75 % a 25 % kopání)! Ve chvíli, kdy se dodělá 75 % kopání, a překlopíte se do zbylých 25 %, tak můžete sice odečítat stav rozpracovanosti, jenže pouze z té druhé 25 % části (na tu již hotovou nemůžete šáhnout). Pokud zadáte záporné číslo, pak se naopak práce posune směrem k dokončení. Maximálně na o 1 Kč méně, než by bylo její dokončení. Práci vždy musí dodělat nějaká pracovní čety, nelze práci dodělat pomocí události.

#### **Náklady**

Číslo 0 až X (číslo může být i záporné). Pokud je zadána hodnota jiná než  $[0, 0]$ , pak se toto číslo odečte od stavu konta hráče. Tedy pokud zadáte kladné číslo, pak dopad události je v tom, že přijde o část peněz (zaplatí náklady varianty). Pokud zadáte záporné číslo, pak se mu peníze díky události přičtou. Takovéto záporné číslo je dobré hráči v popisu varianty vysvětlit, že jde o příjem pro něj (opak výdaje).

#### **Image**

Číslo 0 až X (může být i záporné). Pokud je zadána hodnota jiná než "0", pak se toto číslo odečte od stavu image hráče. Události jsou tím jediným způsobem, jak se s image během realizace projektu dá pracovat. Často by právě image a náklady měly být spolu logicky u variant propojené.

#### **Kola**

Číslo 0 až X (číslo může být i záporné). Musí být současně zadaná nějaká práce! Kladné číslo znamená počet nejbližších kol (od aktuálního a včetně něj), po které bude daná práce blokovaná událostí. To znamená, že se na práci nedá pracovat a naplánované čety na taková blokovaná kola se postupně během posunu kol automaticky zruší (za poplatek za zrušení čety). Záporné číslo "-1" znamená, že se blokace na danou práci zruší pro aktuální kolo. Vyšší záporné číslo pak zruší všechny budoucí blokace na dané práci. Může jít o nějakou reakci na předchozí událost, která se nakonec neukázala natolik dlouhou, jak se počítalo (např. archeologický průzkum stavebního místa).

#### **Návazná událost**

Nikde se sice přímo nepoužívá, ale slouží pro přehlednost pro vás. Je lepší si toto pole vyplnit tam, kde chcete nějakou navazující událost mít. Abyste si dle toho potom mohli u jednotlivých událostí kontrolovat, zda máte správně zadané prerekvizity.

# <span id="page-20-0"></span>**PLATBY**

Platby, které hráč dostává během projektu (závěrečná platba při dokončení se zadává mezi parametry projektu v hlavní tabulce). Platby se zobrazují ve výpisu cash-flow a je dobré je vysvětlit v popisu projektu či v přílohách. Je dobré nedávat nikdy hráči všechny peníze naráz, aby si zvykl, že se projekty platí průběžně. Někdy ho nedostatek zdrojů může přímo nutit k využívání půjček (úroky se definují v hlavní tabulce), což odpovídá realitě většiny projektů.

#### **Kolo**

Kolo, ve kterém platba dorazí.

#### **Popis**

Jaký text se zobrazuje ve výpisu cash-flow k dané platbě.

# **Částka**

Kladná hodnota v "Kč", které daná platba tvoří.

*Jak už bylo popsáno u hlavní tabulky, nejlepší je vždy do 1. kola projektu umístit platbu symbolizující vstupní zdroje. Ostatní platby je dobré rozmístit tak, aby hráč nemohl projekt dokončit dříve, než nastane poslední průběžná platba v projektu (kdyby nějaká platba byla definovaná až za kolo, ve kterém lze projekt dokončit, tak ji někteří včas dohrající hráči nedostanou).*

# <span id="page-21-0"></span>**HODNOCENÍ**

V této sekcí můžete vidět, v jakém stavu mají hráči plánování či realizaci vybraného projektu. Sekce hodnocení se týká realizace – při vícenásobném hraní má hráč jeden řádek pro každou svou sehrávku. Hráč se objeví ve výpise jen v tom případě, že projekt dohrál (myšleno úspěšně, tedy pokud prohrál kvůli uplynutí všech kol, ve výpise nebude).

# **Příjmení + Jméno**

Identifikace hráče.

## **Kola**

Za kolik kol projekt hráč dohrál.

## **Zisk**

Jaký zisk z projektu hráč měl v dané sehrávce.

# **Odměny**

Jakou odměnu z projektu měl (záleží, jak je u projektu nastaveno počítání této částky).

# **Image (obrázek)**

Jaká byla koncová image dohraného projektu.

## **Ztr. kola**

Kolik kol kvůli techn.omezením (třeba počasí) hráč ztratil. U projektu, který má povolené vyjednávání, se tato hodnota vynuluje pokaždé, když hráč vyjednává s investorem. Vyjednaná hodnota se přičte k časovému limitu. Takže u projektu s vyjednáváním by tato hodnota měla být nulová, ledaže hráč zapomněl před dokončením projektu vyjednávat. A to lze pak při vyhodnocování výsledku zkusit zohlednit.

# **Čas. limit**

Jaký měl hráč svůj vlastní časový limit (pokud projekt má povolené vyjednávání). Díky porovnání této hodnoty a položky "kola" lze zjistit, jak hráč dodržel svůj vlastní časový limit projektu. Tam, kde mají na projekt vliv náhodná omezení (počasí), by bylo použití jedné stejné hranice pro všechny nespravedlivé. Proto je dobré vyjednávání u takového projektu povolit.

*Při rozkliknutí na příjmení hráče se lze dostat do sekce, kde můžete vidět detaily jeho práce na vašem projektu.*

*Lze se podívat na jeho plánování (označené jako "neherní plány"). Lze zkontrolovat pro jednotlivé plány návaznost prací (byť tato funkce by mohla při složitém nastavení podmínek nezafungovat, protože je zjednodušeně napsaná a není to totéž, jako kompletní validace plánu v sekci validace). Návaznost je to, co nejčastěji blokuje hráče při validaci.*

*Lze se podívat na jeho realizaci (označení jako "herní plány"). Zde lze vidět, v jakém kole je ve své realizaci u každé povolené sehrávky, kterou započal.*

*Lze mu pro daný projekt přidat další sehrávku. To má smysl hlavně při testování projektu, kdy výchozí nastavený počet sehrávek (v hlavních parametrech projektu) přestane testerům stačit.*

# <span id="page-22-0"></span>**HERNÍ PLÁNY**

V této sekci se zobrazuje stav plánování hráčů.

# **Příjmení + Jméno**

Identifikace hráče.

# **Plány**

Kolik plánů projektu hráč vytvořil. Pokud se vůbec nenalogoval k projektu, pak má zde hodnotu "0". Pokud se poprvé přihlásí, tak se mu vygeneruje jeden prázdný plán (aniž by musel něco přímo plánovat). Pokud má více než jeden, pak je jistota, že něco aktivně dělal.

# **Herní plány**

Zde je vidět kolikrát hráč započal realizaci.

# **Kola**

V jakém kole má svou (či své) realizace daného projektu (zde lze vidět ty realizace, které hráč započal a v nějaké fázi přestal hrát či realizace prohrané na dosažení posledního kola projektu).

*Při rozkliknutí na příjmení hráče se dostanete na stejnou stranu detailů o hráči, jako se dostanete ze sekce "hodnocení".*

# <span id="page-23-0"></span>**NÁPOVĚDÁ K EDITACI**

V této části je zopakováno několik poznámek k věcem, které se většinou ukazují jako určitý problém, ať už při vytváření projektů nebo se promítají do nefungující možnost je hrát (vytváří následné ISE = internal server error, chyby většinou pramenící spíš ze špatně vytvořených hodnot v projektu. Výjimečně ovšem může taková chyba být i na straně Promisu samotného, pokud se vám podařilo vytvořit v projektu takovou kombinaci použití parametrů, kterou ještě nikdo dříve nevyužil a zdrojový kód není na tuto kombinací správně nachystaný.)